# Autumn Choirs (AC

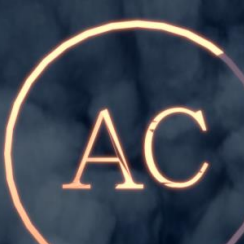

## **CONTENTS:**

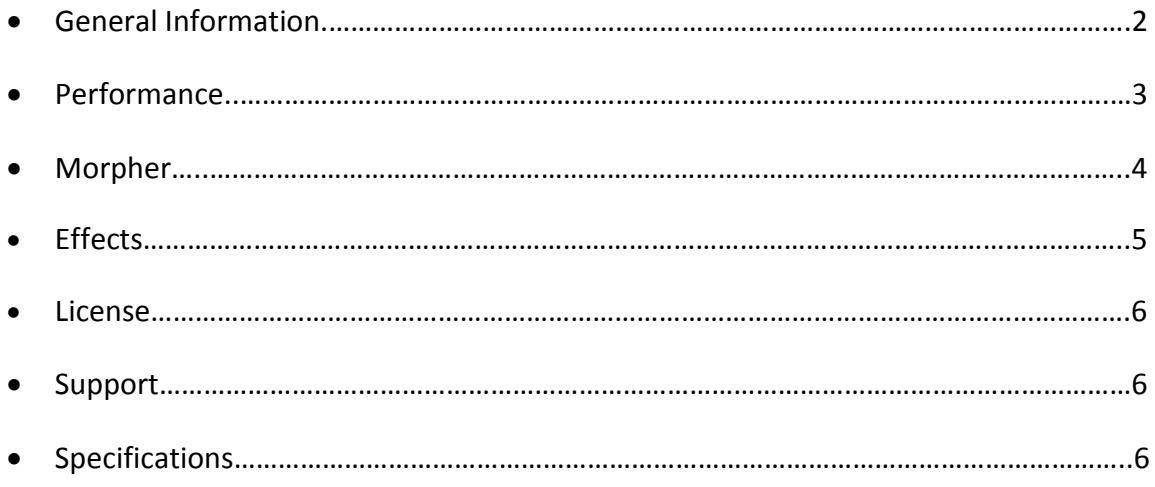

#### **Installation**

After downloading the library simply unzip the file with software like WinRar, 7Zip or a program of your choice. Please leave the internal folder structure as it is, otherwise you would have to resave all the patches with the new sample location. No Further Installation needed!

#### **Autumn Choirs**

First of all, big thank you for buying our product and supporting us!

Autumn Choirs contains Drones, Ambiences and Textures derived from original wind field recordings. The results are very diverse and range from calm and beautiful to dusty and dirty. Also does this library come with over 160 Presets, so You're quite covered and You'll sure find a sound that fits. With this library we wanted to give You the option to just plugnplay without having to tweak the settings. But You still get some powerful features like a morpher and a really extensive FX rack. All sounds within the "Bonus" patch have prebaked effects like reverb for example. All patches are very intuitive regarding its usage, but you will find an explanation for all of the user interface controls below.

If You want to create Your own presets then simply select the respective patch from the "INIT" folder. Harsh, Smooth and Super Smooth is the amount of Sequencer smoothing.

!Please DON'T use the CC Modulators 89,90,91,92,93 and 101, otherwise some engine parameters won't work correctly!

### **Main Page**

The Sounds were sampled from real field recordings of wind in Autumn and range from hard blowing wind to subtle rustling leafs. The whole library is built within a dual layer architecture so You can morph two different sounds together. **You can select a sound by either clicking on the sound menu at the top of each layer or the arrows to jump to the next/previous one.**

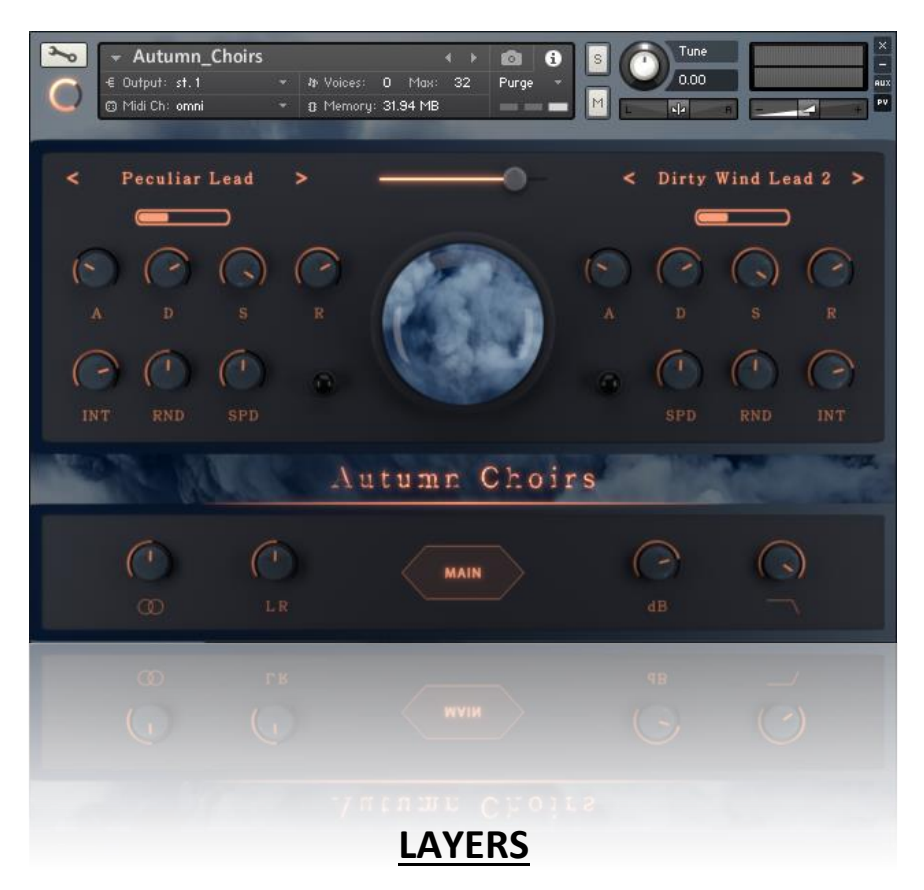

*VOLUME SLIDER (Beneath the sample menu): Set Volume for each layer (-6dB to +12dB); Parameter is also recallable for each sound within the layer.*

**A/D/S/R**: *Control the volume envelope of the instrument.*

**INT:** *Set Intensity of the Movement Effect.*

**SPD:** *Set Speed of the Movement Effect.*

**RND:** *Set Speed Randomization Amount of the Movement Effect (Triggered on every note) .*

## **MASTER**

**Width:** *Set master stereo width.*

**Pan:** *Set master panorama position.*

**Output:** *Set master output gain (-infdB to +6dB).*

**Autumn Choirs v.1.0 manual Sound Aesthetics Sampling 2018 3**

**Filter:** *Set master filter (LP of First order) cutoff frequency.*

**The Morpher**

The Morpher brings the real magic into this library. Create smooth and long evolving sweeps or choppy rhythms. **You can select a sound by either clicking on the sound menu at the bottom of the instrument or the arrows to jump to the next/previous one.**

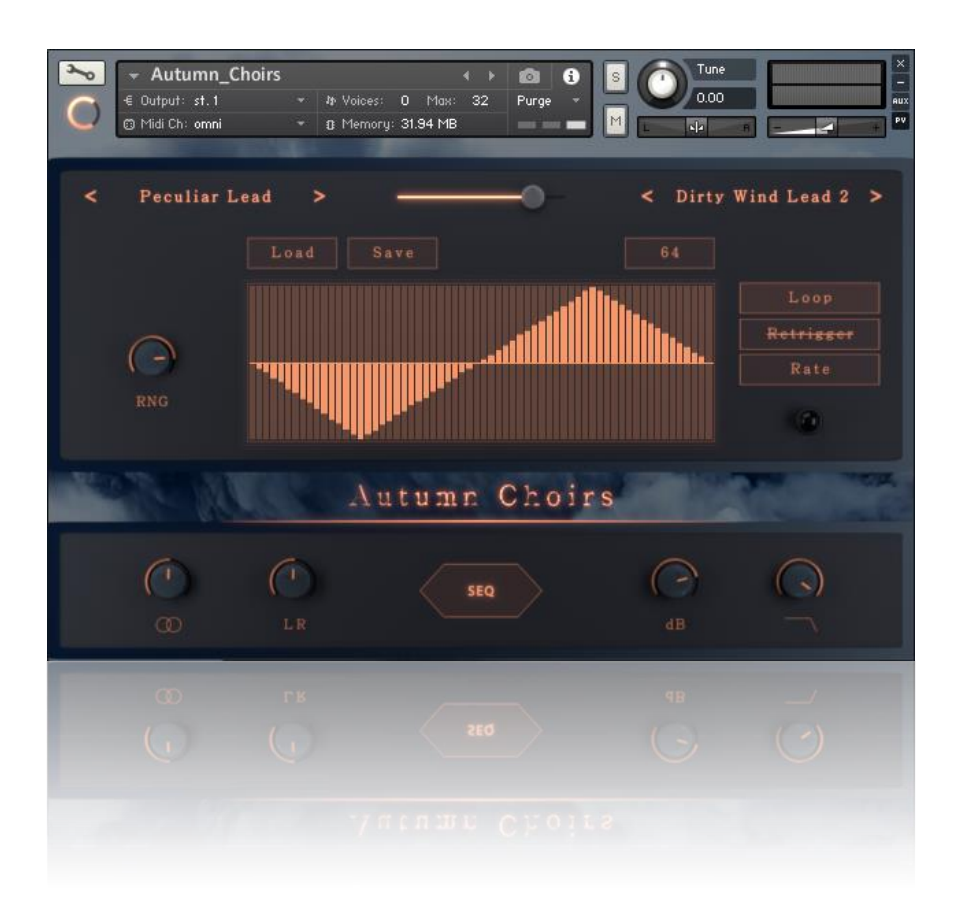

*MORPHER SLIDER (At the middle top): Morph from one to another Layer.*

**RNG:** *Set the Morpher Range. If You turn it all up then You can morph from 100% layer 1 to 100% layer 2. Otherwise it works smoother.* 

**LOAD**: *Load a sequencer preset.*

**SAVE:** *Save a sequencer preset.*

**STEPS:** *Set visible and played steps for the sequencer.*

**LOOP:** *If Loop is enabled, the sequencer will restart once it has reached the final step. Otherwise it will play once and then remain at the last step.*

**RETRIGGER:** *If enabled then will the sequencer restart on every note You play.*

**RATE:** *Set sequencer rate for each step.*

#### **The Effects**

The Effect Rack includes the following nine effects and is divided into three parts of three effects:

- Convolution Reverb (1)
- Algorithmic Reverb (1)
- Delay ; Not synched (1)
- Distortion (2)
- Equalizer (2)
- $\bullet$  LoFi $(2)$
- Flanger (3)
- Chorus (3)
- $\bullet$  Phaser (3)

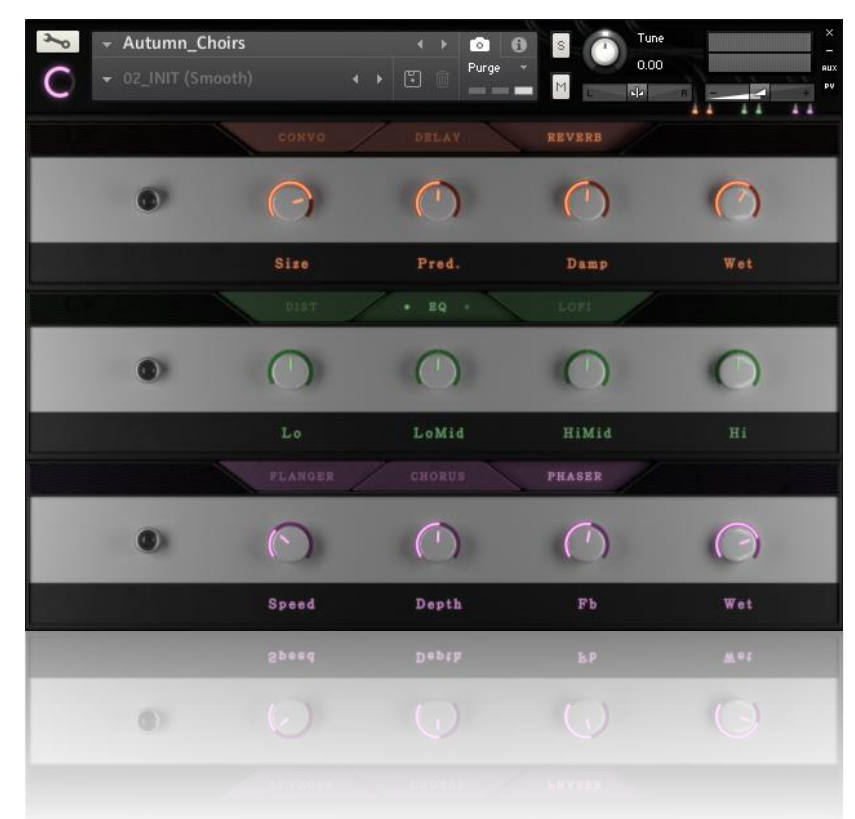

To edit a specific effect simply click on the name of the effect and it will switch to the other one in this tab (See above list in which the effects remain). So if you want to edit Equalizer settings then you have to click on the Equalizer button. To bypass or activate a effect simply click on the lamp on the left once the effect is opened up. No light means" off".

**Please be careful with the use of the Convolution Reverb since it can consume quite a lot of CPU ressources! It is recommended to render in place those tracks when using it.**

#### **License**

The licensee…

- 1. …may use the product for commercial purposes.
- 2. …may alter the samples within this library but not distribute them outside a musical context for example as single samples.
- 3. …may use this product on multiple computers if:
	- a. The use of multiple computers is part of a single audio workstation
	- b. He/she has two independent setups (like studio and live setup).
- 4. …may not make this or other products by Sound Aesthetics Sampling available to others by either duplication, copy, distribution, transfer, upload, download, trade, resale or loan.

## **Support/Credits**

If you have any questions regarding this or other products feel free to mail us at **[support@sasampling.com](mailto:support@sasampling.com) Or visit our site at: [www.sound-aesthetics-sampling.com](http://www.sound-aesthetics-sampling.com/)**

**Sounddesign:** Erick McNerney, Paul Lebküchner **GUI and Script:** Paul Lebküchner **Presets:** Erick McNerney, Paul Lebküchner

#### **Specifications**

- 160+ Kontakt patches (.nki)
- 62 samples (Most 48khz/24bit)
- 12 custom IRs
- 592 mb (ncw compressed from 776 mb of raw data)
- Requires **Kontakt** 5.5.2 or higher